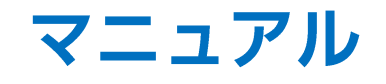

## LION FX 5

79%

 $\mathcal{C}_{I}$ 

HiroseTusyo

◀ヒロセ通商/stg .nl | 令 ☆ 17:52

Phoneアプリ Androidアプリ マニュアル

**RES** 

**TIONEY** 

|よくあるお問い合わせ〈戦後マニュアル〉

·メニューの表示·並べ答え

·インストール方法 (Phone)

・インストール方法 (Android)

・メニュー表示、並べ替え

● 表示通貨ペアの変更 → 表示通貨ペアの後ペ替え

日ログイン

 $1000 \times 100$ 

Links.

 $+$  motion

 $-8060$ 

 $x = x + 3$ 

 $+8960$ 

+スワップ一覧

·FX計算ツール

 $\times$  LIONS IF  $Z \rightarrow$ 

 $\lambda$  matrices and

マニュアル

 $1 - b$ 

 $F^*Y = F$ 

I ポジション

 $13x - 8$ 

 $+2x-1$ 

| クイック注文

・クイック注文

188

≺

saturday-a

**COLLECTION** 

 $E = 5$ 

+小林芳彦のマーケットナビ

・グローバルマーケット情報

A hirose-fx.co.ip

最新のスマートフォンアプリ [LION FX 5] のマニュアルです。

>Lot数を開定する

 $L = 8700$ 

 $\times$  D  $-$  K (200)

**Linda Brand** 

 $-$  BESTONE

1日度、入出金

● 条件报复全块选

 $+24+22.9$ 

一出金信義

・出金取消

**SIZID-STAND** 

 $\times$  CED made as

▶ 登録情報

→ 報告書グウンロード

・マイナンバー登録

1. 中国人口学区協定

・サーバ保存設定

1よくある関い合わせ

→ ボジションロック

STREETLAR

トPush通知を無合にする方法 ·注文のLotや指標などの数字を図定する

● 理能利害を非表示にする方法

● 時間飛走速文の出し方

 $\rightarrow 996000002000007$ 

▶全決済の確認回覧を非表示にする方法

 $\mathfrak{m}$ 

 $\mathbb{C}$ 

▶ 道如 腕足

1 設定

 $+19.22$ 

 $n = 0$ 

・アプリの音を止めたい

LION FX 5

ああ

 $\overline{\mathbf{v}}$ 

## メニューからマニュアルを表示することができます。

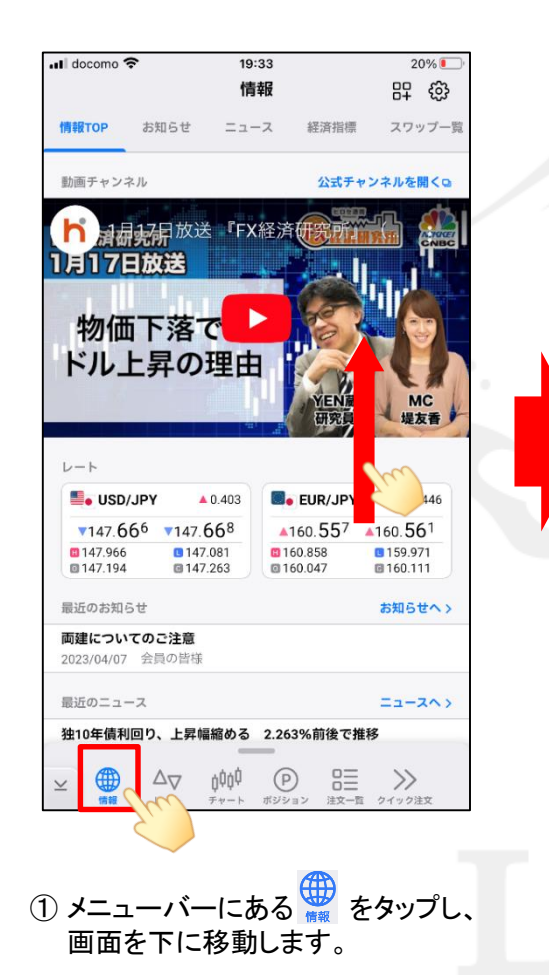

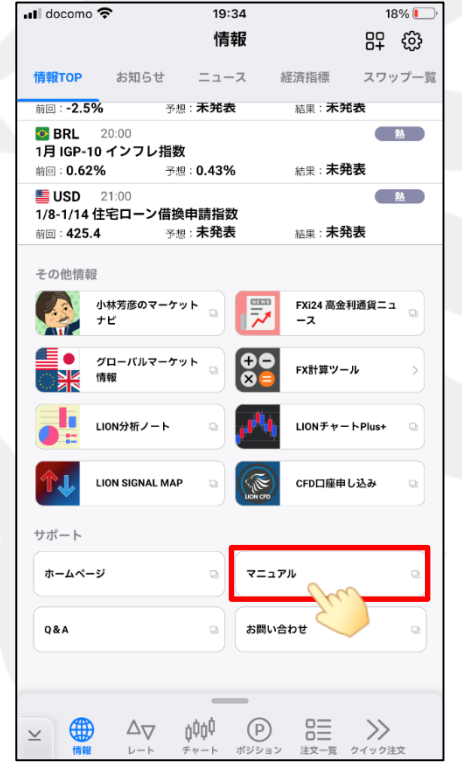

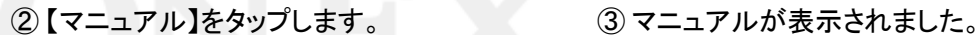

ጦ

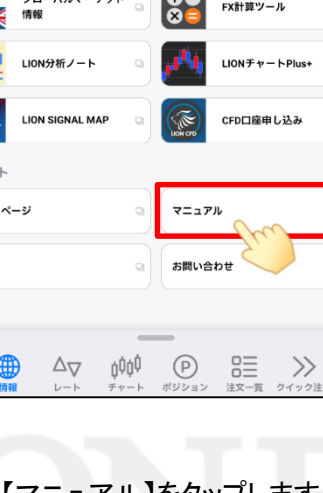